<span id="page-0-0"></span>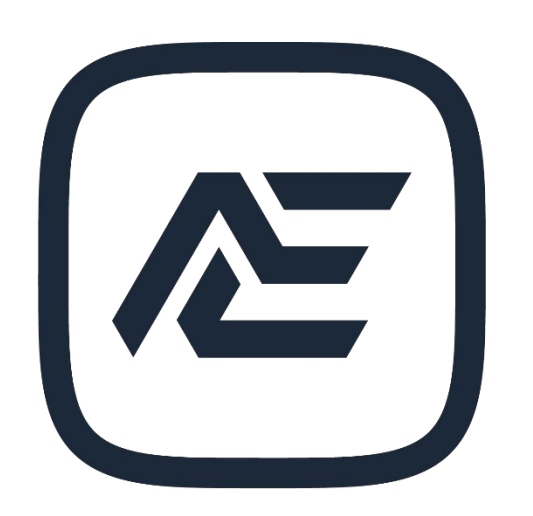

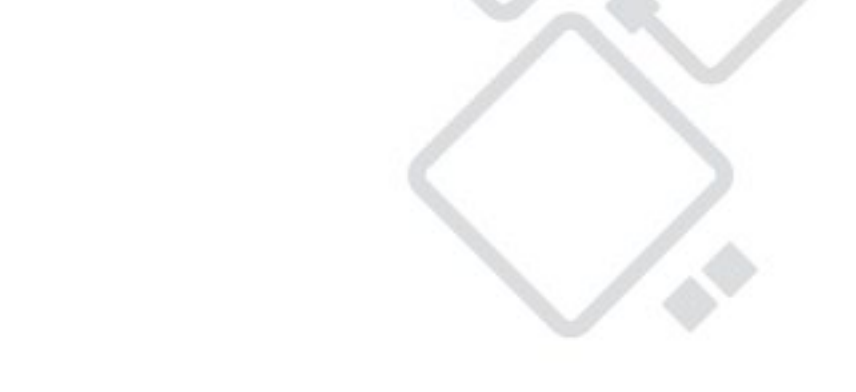

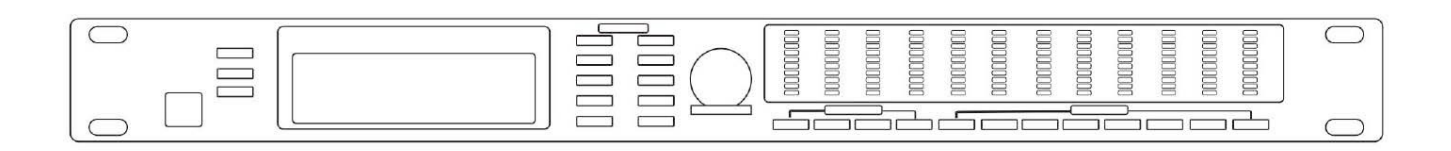

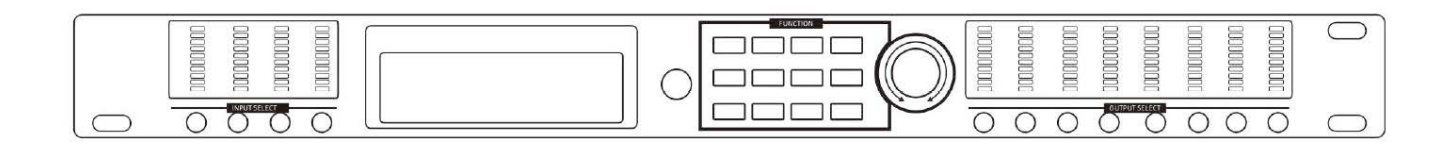

# **ANZHEE DSP480**

**Паспорт. Руководство пользователя.**

# Содержание

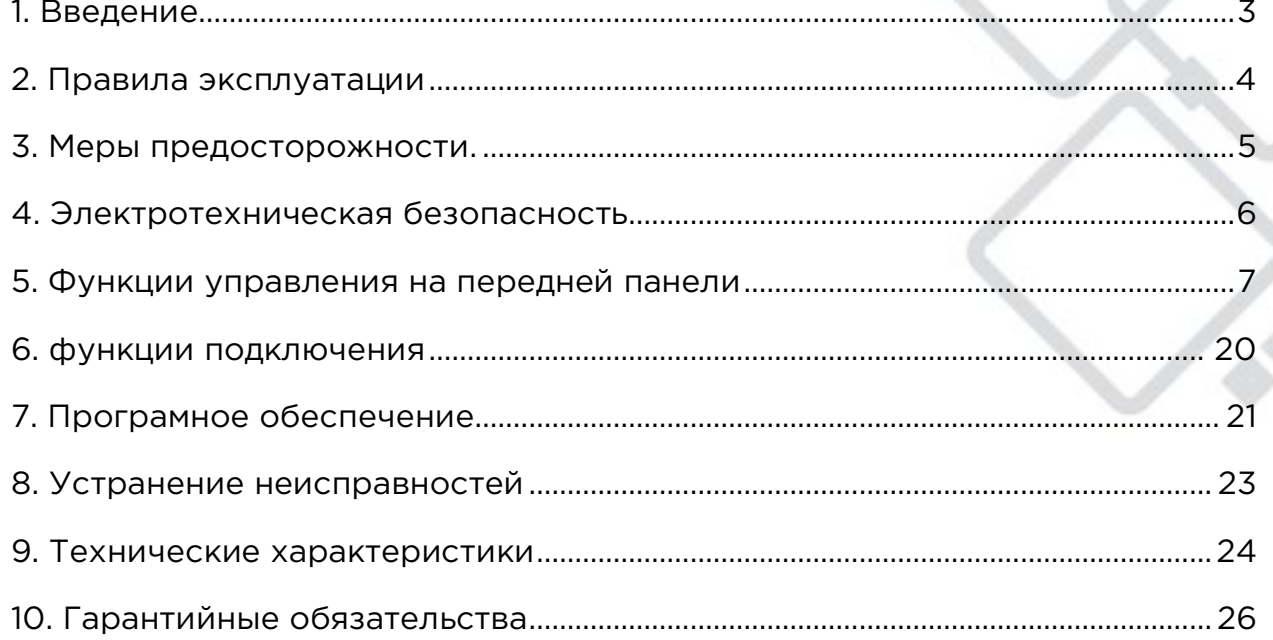

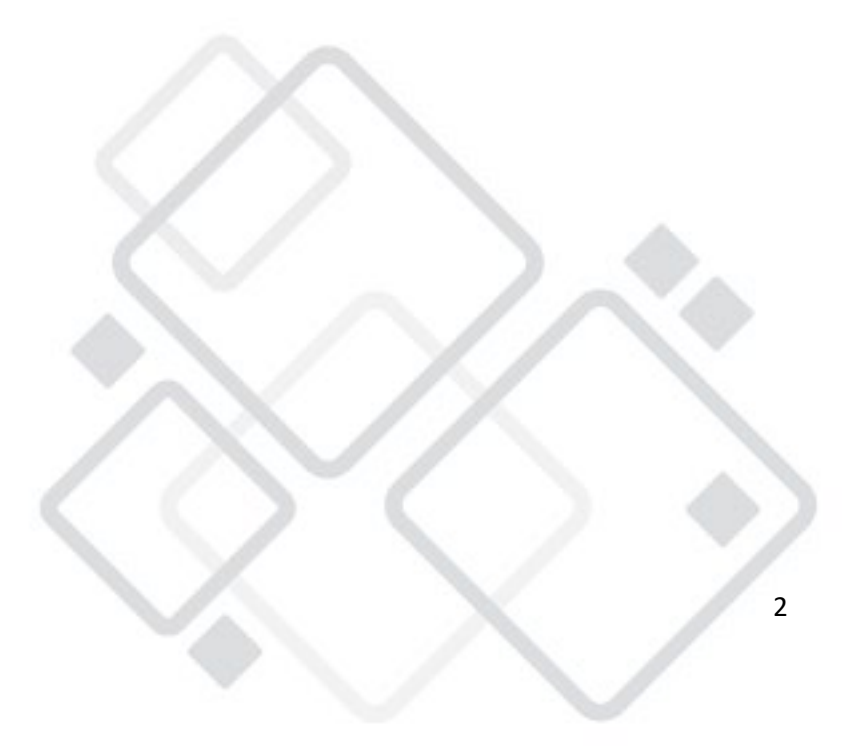

## **[1. Введение](#page-0-0)**

Благодарим вас за выбор нашего бренда. Профессиональное оборудование Anzhee создано настоящими специалистами, чтобы надёжно служить Вам в течении многих лет. Продукт прошёл двухэтапный контроль качества на выходе с производства и перед поставкой клиенту. При получении тщательно проверьте картонную упаковку на предмет повреждений во время транспортировки. При распаковке также внимательно осмотрите непосредственно сам прибор. В случае обнаружения любых повреждений, причиненных во время транспортировки, не используйте прибор и свяжитесь с поставщиком.

#### **ВНИМАНИЕ!**

Перед подключением и началом эксплуатации ANZHEE DSP480 необходимо ознакомиться с данным руководством.

Пожалуйста, следуйте всем инструкциям и предупреждениям, содержащимся в руководстве. Сохраняйте этот документ для последующего использования.

Руководство является неотъемлемой частью ANZHEE DSP480 и должно в обязательном порядке передаваться вместе с оборудованием в случае смены его владельца.

Компания Anzhee не несёт ответственность за исправность и работоспособность ANZHEE DSP480 в случае нарушения инструкций, содержащихся в данном руководстве.

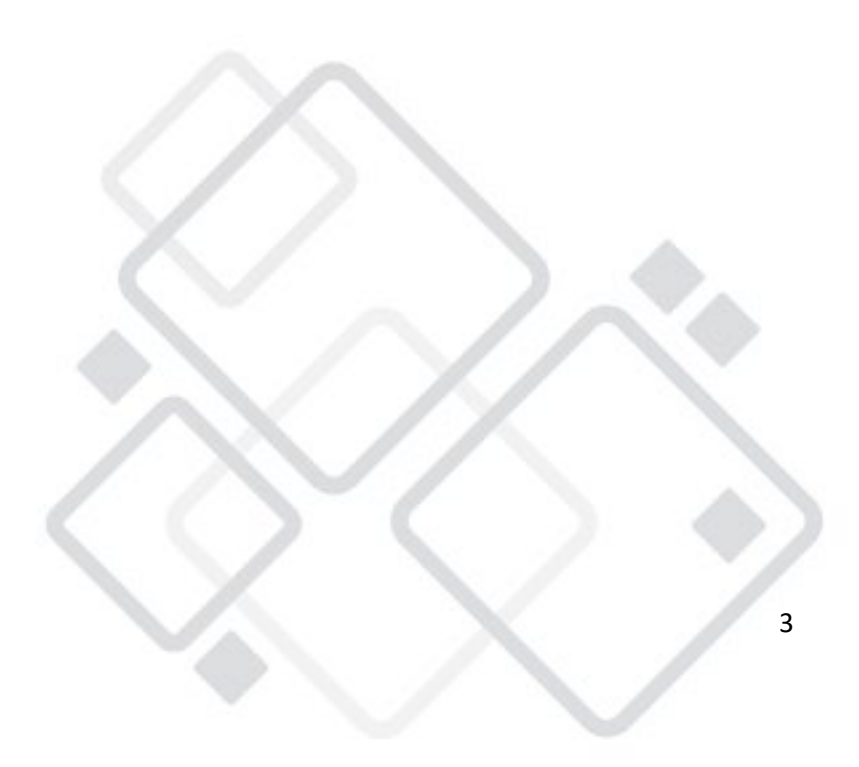

# **2. Правила эксплуатации**

- Если оборудование подверглось воздействию перепада температур, вызванного изменениями в условиях окружающей среды, не включайте его до тех пор, пока он не достигнет комнатной температуры.
- Во время транспортировки или перемещения избегайте падений, сильной тряски и вибраций.
- Сохраняйте оригинальную упаковку для дальнейшей транспортировки в случае необходимости.
- Не ставьте на устройство какие-либо ёмкости с жидкостями: вазы, стаканы, бутылки и т. д.
- Производите чистку оборудования исключительно сухой тканью.
- Убедитесь в том, что установкой и эксплуатацией светового прибора занимается квалифицированный специалист, знакомый с его работой и обладающий соответствующими навыками и квалификацией. Большинство повреждений и травм происходят по причине неправильного обращения с оборудованием.
- Не пытайтесь производить разборку и замену элементов в приборе без инструкций со стороны производителя или сертифицированной сервисной службы. Техническое обслуживание необходимо, если устройство было каким-либо образом повреждено, внутрь корпуса попала жидкость или посторонние предметы, а также в случае некорректной работы, даже если все инструкции были соблюдены.
- Перед установкой прибора убедитесь в том, что место для его монтажа соответствует требованиям к безопасности.
- Не устанавливайте устройство вблизи источников тепла: радиаторов, нагревательных решёток, печей или других приборов, выделяющих тепло.
- Не ставьте на оборудование источники открытого пламени.
- Чтобы гарантировать длительный срок службы оборудования, не устанавливайте его в сырых помещениях, а также в помещениях с температурой окружающей среды, превышающей 40 градусов.
- Избегайте перегрева прибора, воздействия на него чрезмерной влаги или пыли.
- Используйте только аксессуары, рекомендованные производителем. Это относится к защитным чехлам, транспортным кейсам, монтажным стойкам, настенным и потолочным креплениям и т. д.
- Всегда следуйте инструкции производителя при подключении аксессуаров к устройству.
- Оборудование способно создавать уровень звукового давления, превышающий 90 дБ. Это может привести к необратимой потере слуха. В случае длительной работы при высоких уровнях звукового давления следует пользоваться средствами защиты органов слуха.

# **3. Меры предосторожности**

- Установка оборудования на высоте требует особых знаний и опыта, точного расчёта рабочих нагрузок, использования специальных материалов и средств для монтажа, периодическую инспекцию как монтажных работ, так и непосредственно оборудования. Если Вы не обладаете таким опытом - не пытайтесь провести монтаж самостоятельно, а прибегните к услугам профессионалов. Игнорирование этого требования может привести к травмам различной степени тяжести.
- Монтаж оборудования необходимо производить с использованием надежной и устойчивой конструкции.
- Перед установкой/подъёмом оборудования проверьте каждый отдельный элемент, чтобы убедиться, что он надежно закреплён на соседнем элементе. Нахождение людей в зоне установки (возможной зоне падения предметов) категорически запрещено!
- Никогда не оставляйте устройство без присмотра во время процесса установки.
- Будьте осторожны при сборке оборудования в граундстэк. Не собирайте массив на неустойчивом грунте или поверхности. Если установка производится на платформе или сцене, всегда проверяйте, что поверхность может выдержать общую массу конструкции.
- Никогда не используете оборудование с повреждённым корпусом.
- После установки прибора обеспечьте ограничение доступа к нему непрофессионалов, в особенности, детей.
- Убедитесь в том, что расстояние между любым горючим материалом (например, декорацией) и оборудованием составляет минимум 0,5 м. Не допускается монтаж оборудования непосредственно на воспламеняющихся поверхностях.
- Никогда не касайтесь шнура питания, вилки и розетки мокрыми или влажными руками!
- Если Вы намерены произвести его очистку, сначала отсоединяйте его от сети электропитания. Для этого выдерните шнур питания из розетки, удерживая его за вилку!
- В целях безопасности не устанавливайте оборудование в проходах, в местах установки сидений, в местах доступных для детей и животных.
- Недопустимо, чтобы внутрь корпуса попадали посторонние предметы (конфетти, хлопушки, пузыри и пр). В противном случае, они могут нарушить изоляцию, что может привести к короткому замыканию!

Прибор необходимо устанавливать в хорошо проветриваемых местах, на расстоянии 50 сантиметров от стен. После установки проверьте вентиляционную решетки и вентиляторы на предмет чистоты и

# **4. Электротехническая безопасность**

- Обратите особое внимание на данный раздел руководства!
- Оборудование работает на высоком напряжении. Никогда не производите монтаж или очистку при включённом электропитании!
- Для защиты от поражения электрическим током приборы должны быть заземлены (защищены). Сеть питания должна быть снабжена предохранителем или автоматическим выключателем, а также изоляционной защитой.
- Перед включением убедитесь, что оборудование смонтировано в соответствии со всеми правилами безопасности, а то напряжение и частота питающей сети соответствует техническим требованиям к системе электропитания оборудования.
- Шнуры электропитания необходимо прокладывать таким образом, чтобы их нельзя было передавить другими предметами, наступить или повредить каким-то другим способом.
- Регулярно проверяйте шнур питания на целостность. В случае обнаружения повреждений, отключите его от сети электропитания и замените на новый!
- Отключайте кабель питания от сети, удерживая его за вилку. Никогда не отключайте оборудование, дёргая за шнур.
- Подключайте оборудование к сети только после полной установки, крепления и страховки. Подключайте шнур питания в самую последнюю очередь.

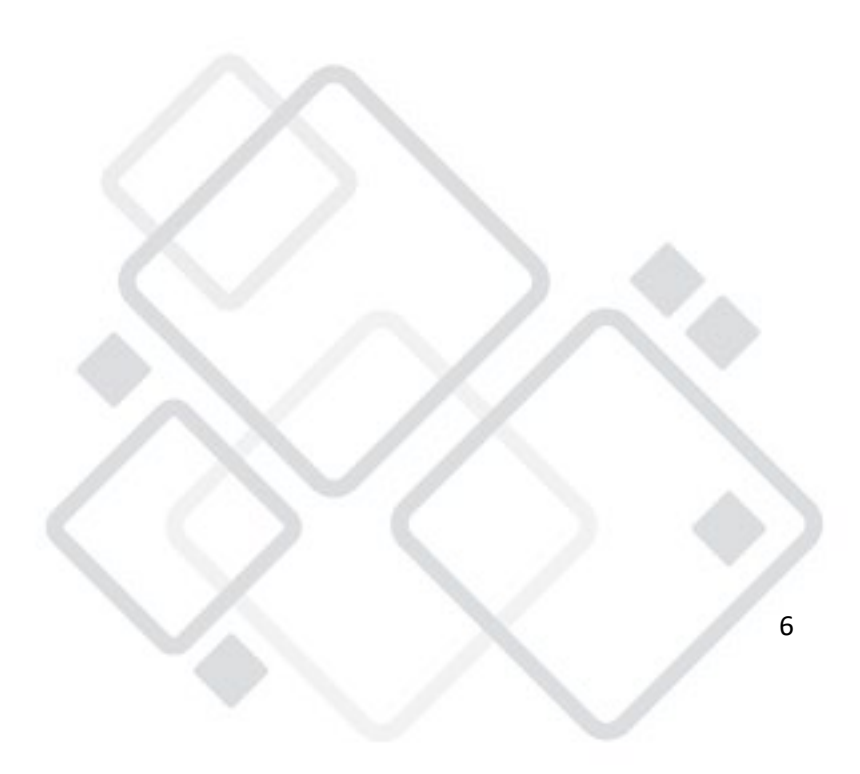

# **5. Функции управления на передней панели**

#### **ФУНКЦИОНАЛЬНЫЕ КЛАВИШИ И ПОВОРОТНЫЙ РЕГУЛЯТОР**

- Справа от ЖК-дисплея находятся две немаркированные функциональные клавиши и поворотный регулятор. Все аудио и системные параметры настраиваются с помощью этих трех элементов управления. Каждая из двух строк текста на ЖК- дисплее соответствует отдельной функциональной клавише, поэтому различные задачи в обеих строках можно выбирать с помощью соответствующих клавиш.
- Выбранная задача выделяется мигающей чертой под словом или цифрой, после чего параметр изменяется вверх или вниз с помощью колеса. Клавиша Esc прервет любое действие и вернет вас в предыдущее меню, показывая номер и наименование предустановки

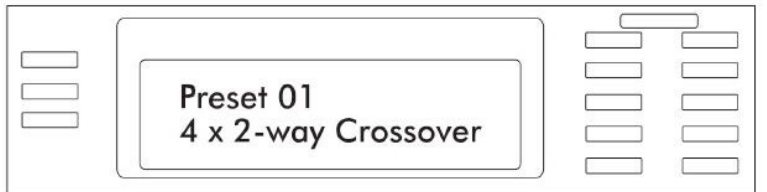

#### **ПРЕДУСТАНОВКИ**

 Процессор включает 30 программируемых настроек. полностью определяющих конфигурацию всех входов и выходов вместе с соответствующими аудио компонентами. В устройство предварительно загружены десять повторяющихся предустановленных конфигураций, которые являются базовыми исходными точками для обычных приложений, и все они могут быть изменены, переименованы и сохранены в соответствии с потребностями конечного пользователя. Примечание: в дополнение к 30 настройкам по умолчанию, используется постоянно обновляемая рабочая предустановленная настройка, позволяющая сохранять все текущие настройки на случай, если устройство будет выключено до сохранения изменений.

При первом включении устройства загружается последняя рабочая предустановка, отображающая номер и имя, которые использовались в последний раз перед выключением устройства. Любые изменения, внесенные в эту предварительную настройку перед ее сохранением, останутся в предустановке до тех пор, пока, либо не будет сохранена промежуточная предустановка, либо не будет выполнен сброс настроек.

Когда изменения в существующую предустановку вносятся без сохранения. на экране добавляется текст (mmodified) после номера предустановки.

#### **ВЫБОР ВХОДА**

На процессоре предусмотрено четыре аудиовхода XLR. каждый вход обрабатывается независимо и может быть направлен на один или несколько выходов. Выберите вход, чтобы отредактировать настройки усиления, эквалайзера и задержки или отключить его. Маршрутизация сигнала происходит в выходной секции.

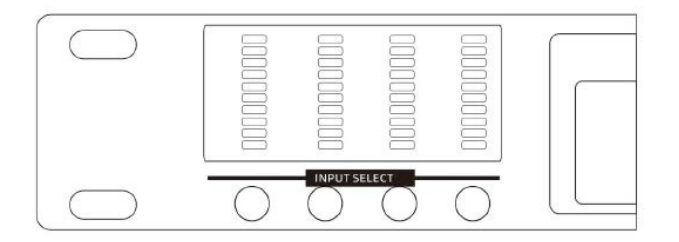

#### **ВЫБОР ВЫХОДА**

На процессоре предусмотрено восемь выходов, и каждому выходу может быть присвоен свой источник от любого входа или их комбинации. Выберите выходной канал, чтобы отредактировать его источник. усиление. полярность. эквалайзер. задержку, кроссовер или функции лимитера.

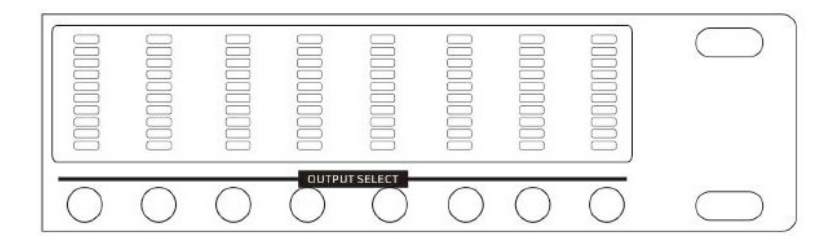

#### **СВЕТОДИОДНЫЕ ИНДИКАТОРЫ**

Каждый вход и выход имеет пятисегментную светодиодную матрицу для отображения уровня звука в диапазоне от -20 дБ до 20 дБ. 20 индикаторов являются двухцветными, также служат индикаторами отключения звука, загораясь красным. Шкала измерителя настроена по умолчанию так, что О на измерителе соответствует О дБн (0,775Vrms), однако его можно легко изменить на шкалу VU (0=+4 дБн или 1,228 Vrms) в меню Util.

#### **АУДИОФУНКЦИИ**

#### **Усиление**

Входное и выходное усиление задается отдельно в диапазоне от -40 дБ до+12 дБ с шагом в 0.1 дБ.

В меню усиления выходного сигнала можно выбрать источник входного сигнала для выбранного выхода, а также задать полярность выходного сигнала. Любой входной сигнал или их комбинация может быть направлена на любой или все выходы. Помните, что два одинаковых по содержанию сигнала, например, со стреоисточника, будут громче на 6Дб при объединении.

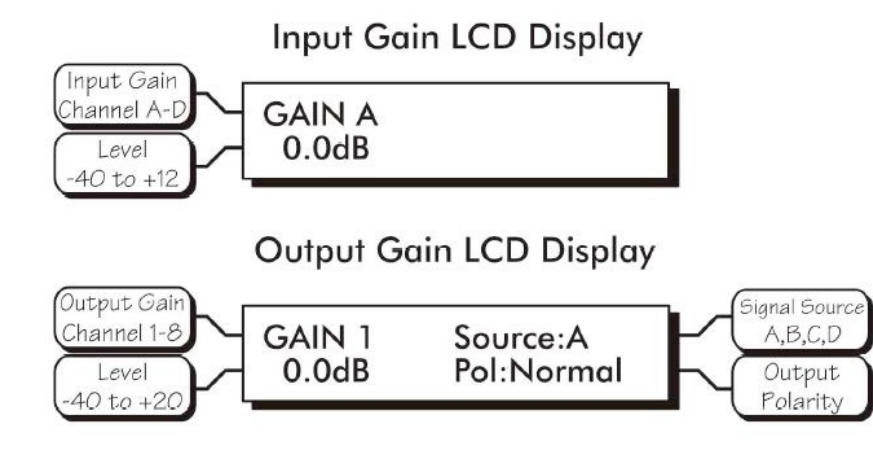

### **Эквалайзер**

Раздел Эквалайзер предлагает полностью параметрический эквалайзер, в том числе, входные и выходные частотные фильтры 1го и 2го порядка. Каждый входной канал имеет шесть выбираемых фильтров эквалайзера, а каждый выходной канал имеет четыре выбираемых фильтра эквалайзера. Во всех случаях, каждый фильтр может быть параметрическим (PEQ). низкочастотным 1го порядка (Ls1). низкочастотным 2го порядка (Ls2), высокочастотным 1го порядка (Hs1) или высокочастотным 2го порядка (Hs2).

Частотные фильтры эквалайзера:

- o Фильтры 1го порядка имеет срез 6дБ на октаву.
- o Фильтр 2го порядка 12дБ на октаву для более резкого усиления или среза.
- o Все частотные фильтры имеют диапазон усиления/среза+ /-15дБ.
- o Диапазон частоты фильтра низких частот от 19.7Гц до 2КГЦ.
- o Диапазон фильтра высоких частот от 3.886кГц до 21,9кГц.

Частотные фильтры наиболее эффективны в качестве регуляторов широкого тона, когда необходимо усиление или срез высоких или низких частот аудиосигнала. Поскольку фильтры воздействуют на более широкий диапазон звука, они не настолько хорошо подходят для управления обратной связью, как параметрические фильтры. Параметрический эквалайзер (PEQ) использует пиковые фильтры с возможностью управления усилением или срезом центральной частоты и полосы пропускания.

Представьте, одна полоса параметрического эквалайзера, как отдельный микшер графического эквалайзера, за исключением того, что частота является переменной, а не фиксированной, а полоса пропускания или «широта» влияния на диапазон частот на центральной частоте, полностью варьируется. Чем меньше полоса пропускания, тем меньше усиливается или ослабляется звуковой сигнал по обе стороны от центра частоты, в то время как более «широкая» полоса пропускания вызывает слышимое изменение общего тона сигнала.

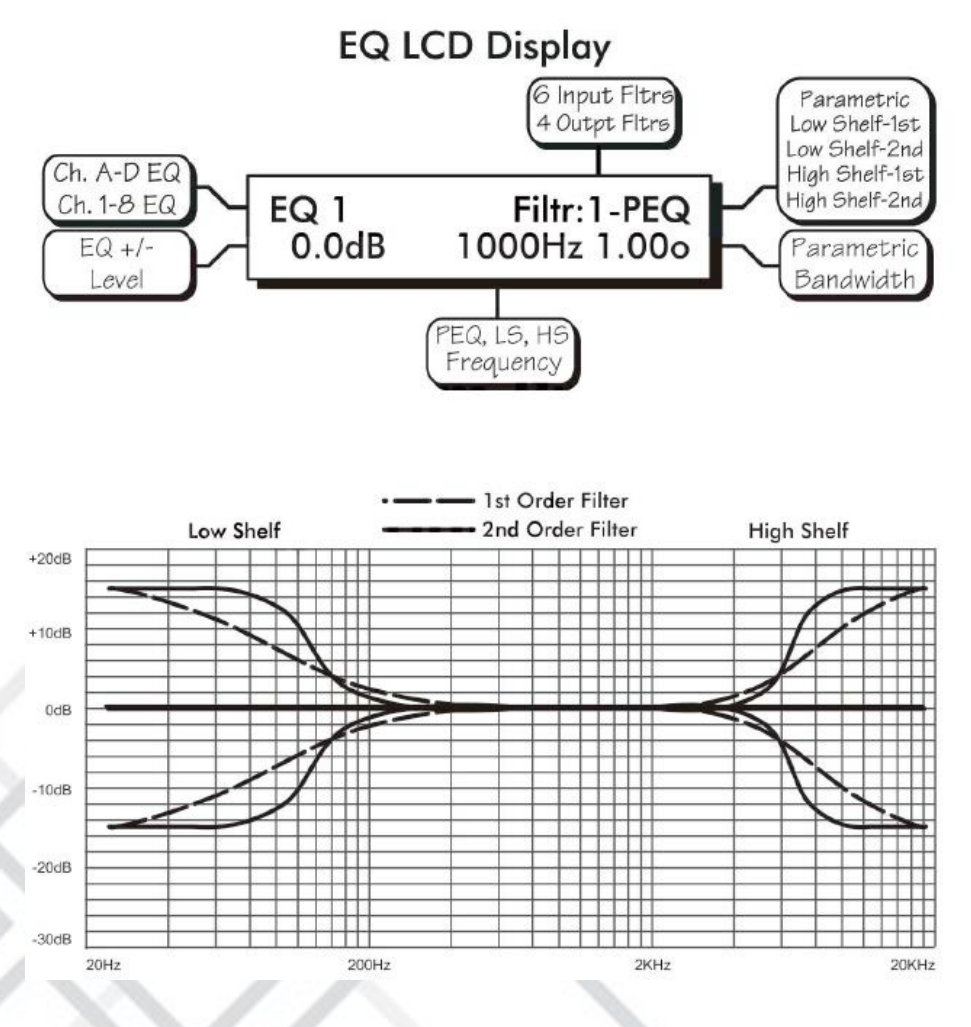

Частотные фильтры

Параметрические фильтры используются для поиска и устранения проблемных частот обратной связи, добавления или удаления характерных «горячих точек» от микрофонов или устранения резонанса в помещении. Стоит потратить время на овладение параметрическими фильтрами эквалайзера, поскольку они предлагают лучшее решение многих проблем с эквалайзером. Параметрические фильтры Ргоtеа SP имеют диапазон усиления/среза от +15 дБ до -30 дБ. Больше срез, чем усиление, потому что одним из наиболее распространенных применений параметрических фильтров является резкий срез или «вырезание» очень узких частот (низкая полоса пропускания) для устранения проблем с системой обратной связи.

Каждый параметрический фильтр эквалайзера имеет выбранную центральную частоту. Заводская настройка по умолчанию - 1 кГц, но центральная частота каждого фильтра регулируется в диапазоне от 19,7 Гц до 21,9 кГц с шагом 1/24 октавы. Тщательная прогонка узкополосным фильтром через проблемную область обратной связи с небольшим усилением - быстрый способ найти точную частоту, вызывающую проблемы. Как только проблемная частота обнаружена, срежьте уровень фильтров, затем настройте полосу пропускания на как можно более узкий диапазон, тем самым, устраняя проблему обратной связи.

Полоса пропускания регулируется примерно от 1/64 октавы до четырех октав и, чем меньше полоса пропускания, тем менее слышимым будет действие фильтра. Найти проблемную частоту относительно легко, но поиск наилучшего сочетания частоты среза и полосы пропускания требует небольшой практики. Опять же, стоит потратить время на то, чтобы освоить технику среза, чтобы можно было быстро решать проблемы с достаточной, но минимальной корректировкой.

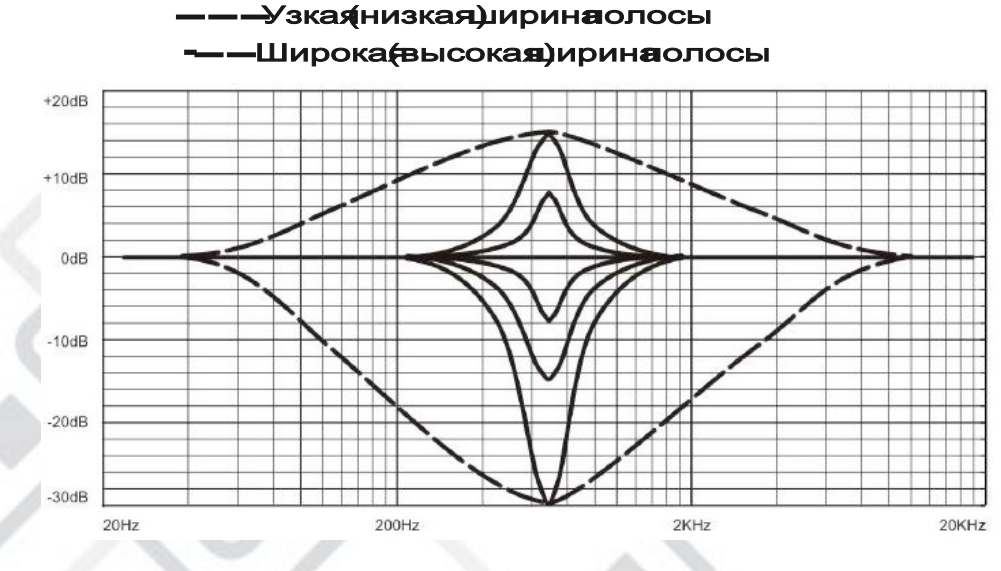

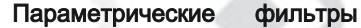

Функции эквалайзера на всех четырех входах и восьми выходах включаются и выключаются на индивидуальной основе канала. Другими словами, каждый вход или выход имеет один переключатель для всех своих фильтров эквалайзера. Если определенные фильтры не будут использоваться в канале, просто оставьте усиление для этого фильтра на уровне О.О дБ, и фильтр не будет влиять на них.

Для практического иллюстрирования того, как работают параметрические и частотные фильтры, поэкспериментируйте с разделом Эквалайзер программного обеспечения Ргоtеа NE. Программное обеспечение работает независимо от того, подключено устройство или нет, поэтому оно является бесценным обучающим инструментом, а также инструментом настройки звука для продуктов Ргоtеа. Программа поставляется с модулями SP, но также доступна на веб-сайте.

#### **Задержка**

В больших установках или на открытых площадках часто бывает много групп громкоговорителей в разных местах чтобы получить наилучшее возможное покрытие. Поскольку звук распространяется по воздуху относительно медленно (1130 футов/с при 20°С), расположение громкоговорителей в нескольких местах может создать ситуацию, когда исходный аудиосигнал, одновременно выходящий из всех громкоговорителей, поступает в одну точку на площадке в разное время.

Излишне говорить, что это вызывает проблемы, и то, что звук может быть кристально чистым непосредственно перед одним громкоговорителем и неразборчивым в дальних частях помещения с прямой линией звука при нескольких громкоговорителях. Решение состоит в том, чтобы задержать звуковой сигнал на громкоговорителях, расположенных за пределами основной сцены, чтобы звук исходил из удаленных громкоговорителей точно в то время, когда поступает звук из громкоговорителей основной сцены. В Ргоtеа SP доступна временная задержка до 682 миллисекунд, позволяющая синхронизировать кластеры вторичных громкоговорителей по времени с основными громкоговорителями на расстоянии до 771 футов (235 м) от основной зоны сцены.

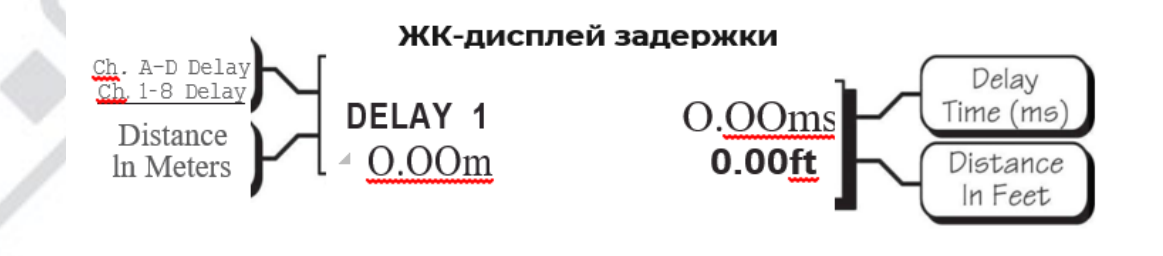

Для выходного канала можно установить время задержки. Задержку выходного сигнала лучше всего использовать для выравнивания дискретных драйверов в корпусе динамика или блоке при нахождении близко друг к другу. Например, типичные трехчастотные акустические системы состоят из низкочастотного, среднечастотного и высокочастотного динамиков, расположенных близко друг от друга.

Разные динамики для каждой полосы частот не обязательно имеют одинаковую физическую глубину по отношению к передней части кластера громкоговорителей, Output (Short) Time Delay поэтому существует проблема того, что одни и те же сигналы For Driver Alignment (в точках пересечения) достигают «фронта» кластера в разное время. создавая нежелательное волновое взаимодействие и обнуление частоты. Повлиять на это можно, установив небольшое время задержки для динамиков, расположенных близко к фронтальной части блока.

Используя расположение самой дальней от фронтальной части диафрагмы динамика в качестве точки отсчета. измерьте расстояние до других динамиков в группе и установите задержку на выходе для каждого из них соответственно: диафрагма динамика, расположенная ближе всего к фронтальной части. получает наибольшую задержку, а для динамика. Находящегося в самом конце, задержка не задается.

Примечание: хотя задержка в SP задается только по времени, также отображается соответствующее расстояние в футах и метрах.

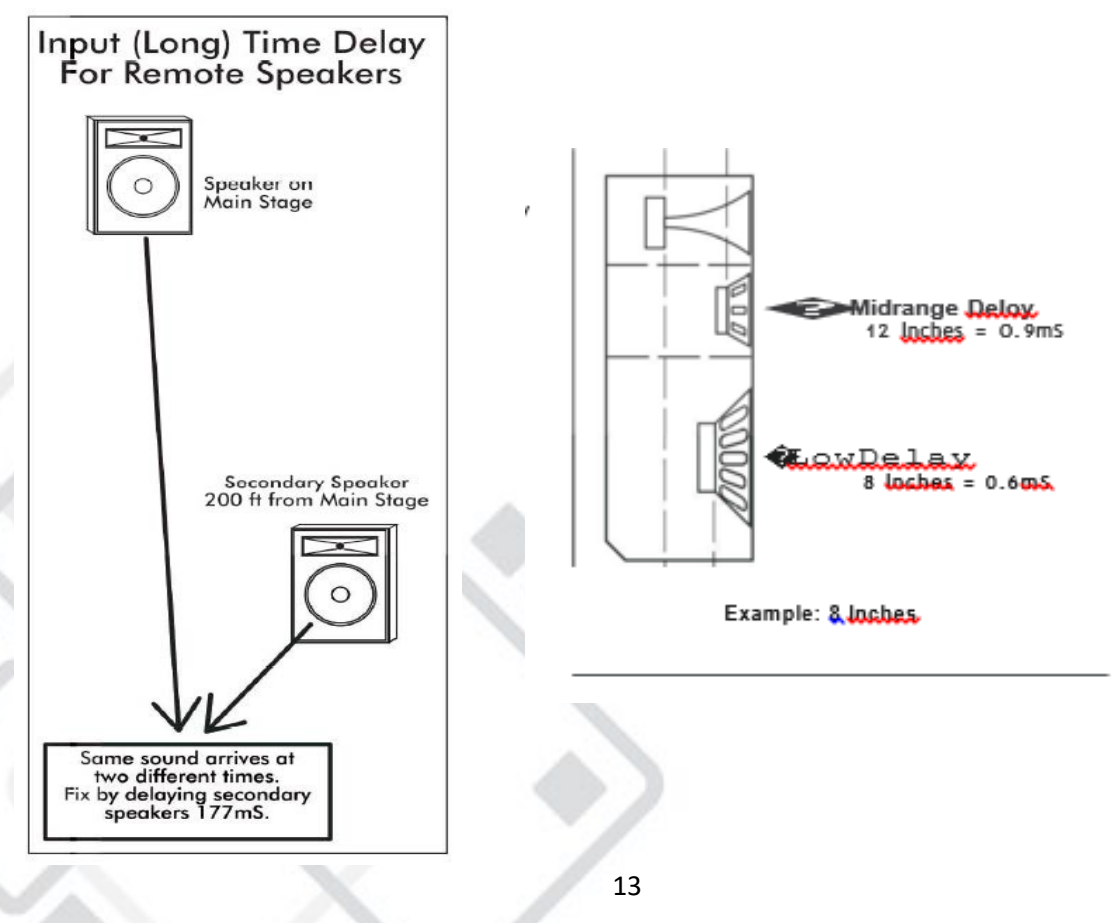

#### **Кроссовер**

Функция кроссовера доступна только для выходных каналов. Каждый кроссовер канала состоит из высокочастотного фильтра (HPF) и низкочастотного фильтра (LPF) определенной частоты и типа используемого фильтра. Каждый выход кроссовера - это полосовой фильтр, дающий возможность пользователю заранее определить. какие выходы будут использоваться для различных частотных диапазонов, и соответственно установить частоты и типы перекрывающихся фильтров.

#### **ВНИМАНИЕ!**

HPF определяет нижний уровень частоты сигнала, а LPF - верхний.

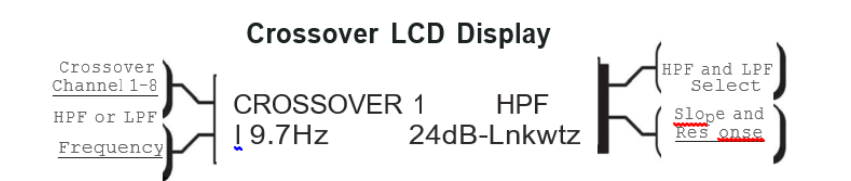

Диапазон частот для высокочастотных фильтров (HPF) составляет от 19.7Гц до 21.9кГц с возможностью отключения фильтра на нижнем пределе диапазона частот. Низкочастотный фильтр (LPF) работает в том же диапазоне с возможностью отключения фильтра на верхнем пределе диапазона частот.

В разделе кроссовера доступно 11 типов фильтров, каждый из которых подходит для определенных задач или целей. Число в начале названия фильтра обозначает значение среза фильтра: 12 дБ. 18 дБ. 24 дБ и 48 дБ на октаву. Чем круче кривая фильтра, тем резче полоса пропускания идет на спад. Не существует идеальной крутизны для каждого случая - лучшее звучание можно найти только на практике. Завод Anzhee использует все фильтры Linkwitz - Riley с крутизной 24 дБ на октаву для предустановок по умолчанию.

В дополнение к частоте и крутизне, фильтры кроссовера могут выбираться по наличию отклика: Butrerworth, Bessel и Linkwitz - Riley. Это относятся к форме кривой крутизны фильтра на частоте среза, влияющей на то, как две соседние полосы пропускания взаимодействуют в точке пересечения. Фильтры Linwitz-Riley с крутизной 24 дБ/октаву создают плавный переход через область кроссовера при условии. что оба перекрывающих фильтра настроены на одинаковую частоту, крутизну и тип отклика. Фильтры Linwitz-Riley с крутизной 24 дБ/октаву являются отраслевым стандартом, самым простым в использовании и типом фильтра, рекомендованным. Доступны и другие типы фильтров, но для получения надлежащих

результатов может потребоваться переключение полярности или другие настройки. Следующие параграфы описывают типы фильтров, используемых в мостах:

#### o **Фильтр Butterworth**

Фильтры Butterworth по отдельности всегда показывают частоту среза - 3дБ и используются, потому что имеют «максимально плоскую» пропускную полосу и резкий переход к полосе затухания. При суммировании фильтров HPF и LPF Butterworth с одинаковой частотой среза, комбинированный отклик всегда составляет +3дБ. Фильтры среза Butterworth с крутизной 12 дБ/октаву требуют, чтобы один из выходов был в противофазе, иначе комбинированный отклик приведет к большему срезу частот.

#### o **Фильтр Bessel**

Эти фильтры, реализованные на базе SР-процессора, по отдельности всегда показывают частоту среза -3дБ. Фильтры Bessel используются, потому что имеют максимально плоскую групповую задержку. Иначе говоря, фильтры Bessel имеют наиболее линейную фазовую характеристику. При суммировании фильтров HPF и LPF Bessel с одинаковой частотой среза, комбинированный отклик всегда составляет +3дБ для фильтров Bessel 12дБ/октаву, 18дБ/октаву и 48дБ/октаву и -2дБ для фильтров Bessel 24дБ/октаву.Один из выходов должен быть в противофазе для фильтров Bessel 12дБ/октаву или 18дБ/октаву, иначе комбинированный отклик приведет к большему срезу частот.

#### o **Фильтр Linkwitz-Riley**

Фильтры Linkwitz-Riley с крутизной 12 дБ/октаву, 24 дБ/октаву, и 48 дБ/октаву по отдельности всегда показывают частоту среза -6дБ, а при использовании фильтра Linkwitz-Riley с крутизной 18 дБ/октаву, по отдельности всегда показывают частоту среза -3 дБ. Причины этого заключаются в том, что фильтры Linkwitz-Riley определяется с точки зрения критерия качества при суммировании полюсных нулевых характеристик двух отдельных соседних фильтров среза HPF и LPF. Фильтр Linkwitz-Riley с крутизной 18 дБ/октаву по отдельности соответствуют фильтрам Butterworth с крутизной 18 дБ/октаву в том, что имеют полюсные нулевые характеристики, а также соответствует критерию качества фильтров Linkwitz-Riley.

Когда суммируется фильтры HPF и LPF Linkwitz-Riley с одной и той же отображаемой частотой среза, комбинированный отклик приводит к большему срезу частот.

#### **Лимитер**

Каждый выходной канал оснащен полнофункциональным ограничителем/компрессором. Ограничители используются для предотвращения кратковременных всплесков аудиосигнала из-за повреждения динамиков, управления уровнями аналоговой и цифровой записи, оптимизации уровней вещания или «наращивания» сигнала источника (компрессия). Настраиваемые параметры включают вход/выход ограничителя, лимиты ограничителя, коэффициент, время атаки и время восстановления.

Диапазон лимита ограничителя: от -20 дБ до +20 дБ. Настройка определяет уровень сигнала, выше которого начинается сокращение усиления и обозначается желтым индикатором (Lim) в разделе данных выходного сигнала. При превышении порогового значения уровня сигнала дальнейшее усиление будет происходить в соответствии с установленным коэффициентом сжатия.

Показатель соотношения входного сигнала к выходному гарантирует, что звуковой сигнал не сможет превысить установленный порог амплитуды. Соотношение можно задать в диапазоне от 1.2:1 для мягкого лимитирования до крайне жесткого лимитирования ("кирпичная стена") INF:1. Рассмотрим пример, при соотношении 10:1 каждый выходной сигнал превышает пороговое значение на 10 дБ и после лимитирования будет усилен только на 1 дБ. Чем выше соотношение, тем сильнее искажается сигнал, поэтому нужного результата можно добиться и при невысоком соотношении.

Настройки времени атаки ограничителя (A\_ms) и времени восстановления (R\_ms) настраивает время, необходимое ограничителю для включения и отключения, когда сигнал превышает пороговое значение, а затем снова падает ниже лимита. Время атаки можно установить в промежутке от 0,5 мс до 50 мс, а время восстановления - от 10 мс до 1 с. При слишком коротком времени атаки сигнал может звучать неестественно, а при слишком длинном времени атаки могут сглаживаться некоторые переходные сигналы. Аналогично, при слишком коротком времени восстановления сигнал может получиться неровным, а при слишком длинном времени восстановления может возникать эффект «всасывания» или «придыхания». Оптимальное значение можно найти только практическим путем.

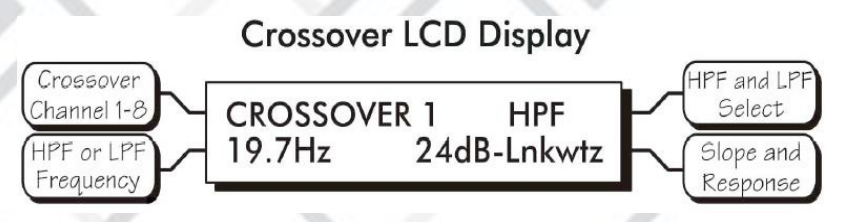

#### **ДРУГИЕ ФУНКЦИИ**

Процессор имеет набор дополнительных функций для быстрой навигации по продукту **Запись**, **Сохранить**, **Копировать**, **Отключить звук** и **меню Утилиты** дополняют удобный интерфейс.

#### **Запись**

На процессоре SP предусмотрено 30 сохраненных предустановок, которые могут быть перезаписаны. Примечание: Запись предустановки перезаписывает рабочие настройки. поэтому перед продолжением убедитесь, что текущая конфигурация сохранена, иначе она будет утеряна. Помните. что несохраненная рабочая предустановка отображается (modified) на экране имени предустановки. Нажмите Esc, чтобы увидеть экран имени предустановки. Устройство всегда загружает рабочую предустановку при включении питания, чтобы сохранить любые изменения, если питание будет непреднамеренно отключено до сохранения.

Включает десять предустановленных шаблонов в качестве отправных точек для общих конфигураций, и эти предустановленные шаблоны повторяются при прокрутке 30 предустановок. Чтобы записать новую предустановку, нажмите кнопку записи один раз, выберите нужный номер предустановки и снова нажмите кнопку записи. В этот момент на ЖК-дисплее отображается вопрос пользователю, нужно ли отключить выходы, и выбор Да или Нет загрузит новую предустановку и при необходимости отключит все выходы. Новая предустановка может иметь кардинально отличающиеся настройки, способные повредить компоненты звуковой системы, поэтому будьте осторожны, чтобы не записать неправильную предустановку, когда система включена. В целях безопасности всегда выбирайте «Да» для отключения звука на всех выходах.

#### **Сохранение**

После того, как устройство настроено в соответствии с применением, изменения могут быть навсегда сохранены в памяти\*. Чтобы сохранить новую конфигурацию или сохранить изменения в существующем шаблоне предустановки, начните процесс, нажав кнопку Сохранить один раз. ЖК-дисплей предложит ввести новый (или тот же) номер предустановки, и после выбора нужного номера снова нажмите Сохранить. На этом этапе можно задать имя предустановки из 20 текстовых символов. прокрутив список из 89 доступных символов ASII до каждого.

Повторное нажатие кнопки «Сохранить навсегда» сохраняет рабочую

предустановку в ее новое место. \*Примечание: выполняя сброс к заводским настройкам, все пользовательские предустановки будут удалены и заменены десятью исходными шаблонами предустановок. Пользовательские предустановки могут быть сохранены в автономном режиме в виде файлов с помощью программного обеспечения.

#### $>$  **Копирование**

Функция копирования используется для быстрого переноса всех настроек с текущего выбранного входа или выхода на другой входной или выходной канал. Примером того, как это можно использовать. являются сценические мониторы. Предположим. что на сцене расположен микс из восьми мониторов, и все они используют один и тот же напольный клин. Первый монитор может быть настроен по Усилению, Эквалайзеру и Ограничению, затем эти настройки могут быть быстро скопированы на оставшиеся семь мониторов, обеспечивая согласованную начальную точку для микса. Для копирования сначала выберите вход/выход, который необходимо скопировать, затем нажмите кнопку Копировать, затем выберите вход/выход, куда необходимо копировать, и нажмите кнопку Копировать во второй раз, чтобы завершить действие.

#### **Отключение звука**

Процессор позволяет пользователю отключать входы и/или выходы. При отключении звука на входе или выходе загорается красный индикатор отключения звука. Когда выбран вход или выход, нажатие кнопки Отключить звук активирует функцию отключения звука. Чтобы быстро отключить звук всех выходов, перейдите на экран предустановок верхнего уровня. затем нажмите кнопку Отключить звук, повторное нажатие подтверждает действие. Кроме того, при записи нового номера предустановки на устройство, ЖК-дисплей предлагает пользователю отключить звук всех выходов, поскольку новая предустановка может привести к существенным изменениям в конфигурации системы.

### **Утилиты**

Утилиты процессора включают функцию безопасности для блокировки с защитой паролем. выбор шкалы измерения dBu/U и отображение имени устройства

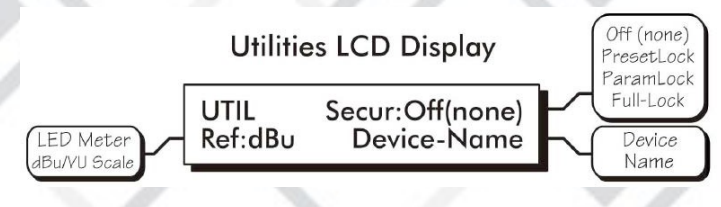

**Сброс к заводским настройкам**

Чтобы стереть все имена предустановок, сбросить все элементы управления до исходных заводских настроек и удалить пароль из памяти, можно выполнить сброс настроек, одновременно нажав Esc и Recall при включении питания. Осторожно, это приведет к удалению пользовательских предустановок!

#### **БЕЗОПАСНОСТЬ**

Процессор имеет четыре режима безопасности: выключено (off), блокировка предустановок (preset lock), блокировка параметров (parameter lock) и полная блокировка (full lockout). При подключении к ПК через USВ-разъем, настройки безопасности. заданные в устройстве SP, считываются и применяются к программе Protea NE в части безопасности, используя тот же пароль.

- o Выключено (off) обеспечивает полный доступ ко всем функциям управления.
- o Блокировка предустановок (preset lock) обеспечивает полный доступ ко всем функциям управления без сохранения.
- o Блокировка параметров (parameter lock) позволяет пользователю записывать различные предустановки, но не допускает внесение изменений. кроме отключения звука.
- o Полная блокировка (full lockout) полностью исключает внесение изменений, но разрешает просмотр текущих настроек.

Чтобы войти в меню безопасности. нажмите кнопку Util и выберите строку безопасность на экране. Используйте регулятор для выбора уровня безопасности. Если устройство используется впервые и пароль для защиты еще не создавался, или был произведен сброс до заводских настроек, то перед установкой уровня безопасности потребуется ввести четыре символа.

Используйте кнопки выбора выходного канала 1 -8 (предпочтительный вариант) или регулятор (0-9) для создания пароля, затем нажмите Enter на экране. Система запросит пароль из четырех символов и переведет процессор в соответствующий режим безопасности.

Единственный способ полностью удалить пароль - это сброс до заводских настроек. Это делается путем включения питания, одновременно нажимая Esc и Recall, тем самым возвращая все настройки. включая пользовательские предустановки. к исходным заводским. Внимание: если вы забыли пароль, нажмите одновременно Esc и Util при включении устройства.

#### **ВЫБОР ШКАЛЫ dBu/VU**

Шкала измерения входного и выходного сигнала задается

производителем, и зеленый светодиод мигает при значении сигнала О, что соответствует О дБн или 0.775Vrms. Для перехода на шкалу VU, где ОVU=+4дБн. переключите опцию <Ref:> в меню Util на VU.

#### **ИМЯ УСТРОЙСТВА**

Имя устройства назначается в программе Ргоtеа NE и отображается на экране.

# **6. Функции подключения**

#### **АУДИО СОЕДИНЕНИЯ**

Все аудио соединения используют трехконтактные разъемы XLR с контактом 2 ( + ).3 (-) и 1 (G). Входы и выходы сбалансированы электронным способом. Если на вход подается несбалансированный сигнал, он должен проходить на(+) соединении (контакт 2). а контакт 3 должен быть заземлен во избежание значительной потери сигнала. Другими словами,. никогда не смещайте контакт 2 или 3. Настоятельно рекомендуется использовать симметричные сигналы, когда это возможно.

#### **ВНИМАНИЕ!**

В SР-блоке нет регулировки аналогового усиления, поэтому вся обработка (включая усиление) выполняется в цифровом виде. Следствием этой логики конструкции является важность подачи сигнала надлежащего номинального уровня на процессор для получения оптимального соотношения сигнала и шума, а также запаса по динамическому диапазону до отсечки. Устройство предназначено для отсечки уровня сигнала выше +20дБн=7,75Vгms, что снижает уровень шума ниже -90дБн. Оптимальный уровень входного сигнала, который должен подаваться на процессор Ргоtеа, составляет ОдБн=О,775Vгms. Этот входной уровень обеспечивает запас по динамическому диапазону 20 дБ, при этом номинальный сигнал >90 дБ выше уровня шума.

#### **USB-СОЕДИНЕНИЕ**

На SР-блоке предусмотрено два USB-nopтa: один на передней и один на задней панели. Оба выполняют одну и ту же функцию, но USВсоединение на передней панели всегда имеет приоритет перед USВпортом на задней панели. если они используются одновременно. С каждым устройством поставляется шестифутовый USB-A - USB-B кабель для подключения к компьютеру с установленным программным обеспечением.

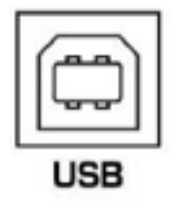

#### **СОЕДИНЕНИЯ ДЛЯ ПЕРЕДАЧИ ДАННЫХ RS-232**

Несколько сторонних контроллеров используют RS-232 для управления другими устройствами, которые могут включать процессоры. За подробной информацией о применении RS-232 обращайтесь в сервисный отдел. Примечание: программное обеспечение не будет работать с процессором, использующим RS-232. Для подключения к компьютеру должен использоваться порт USB.

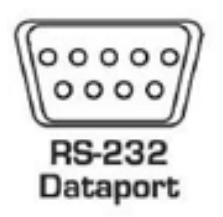

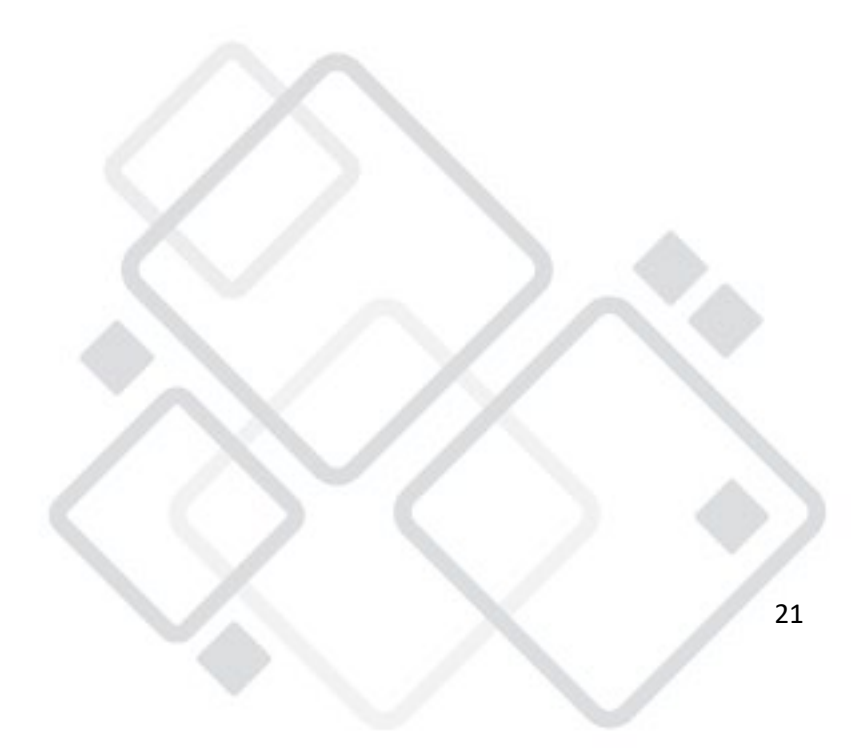

# **7. Программное обеспечение**

#### **Загрузка программного обеспечения**

Программное обеспечение можно скачать по следующей ссылке.

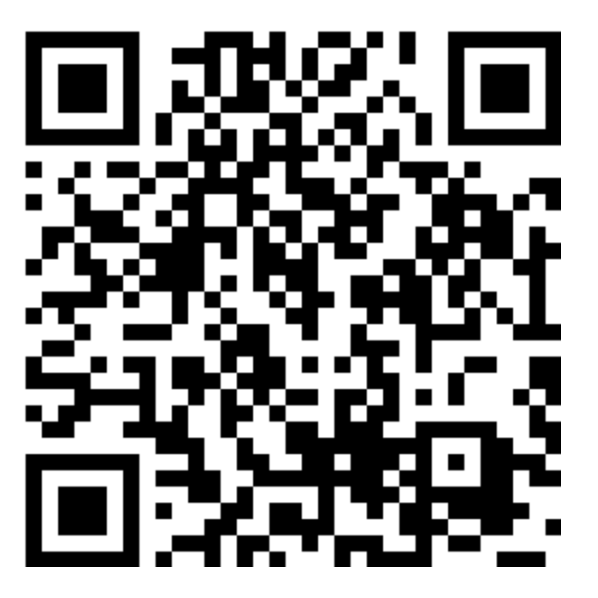

### **http://www.anzhee-light.ru/download/DSP480-control.rar**

#### **Подключение SР-процессора**

Соединение управления реализуется с помощью стандартного кабеля USB-A - USB-B, идущего в комплекте.

#### **Идентификация процессора в программном обеспечении**

После того, как программное обеспечение загружено на компьютер и установлено соединение для передачи данных. все установленные продукты, совместимые с программным обеспечением NE, будут определены автоматически и отобразятся в списке активных устройств в левой части окна запуска. Примечание: при наличии в сети нескольких процессоров одной и той же модели. пользователь может определить отдельное физическое устройство, выбрав правой кнопкой мыши имя устройства в раскрывающемся меню, а затем, нажав <ldentify>, индикатор будет мигать на фронтальной панели устройства в течение двух секунд.

Программное обеспечение сканирует активные устройства при включении питания, но пользователь также может выполнить сканирование в ручном режиме в любое время с помощью <Scan Dог Devices> в нижней части списка сетевых устройств. Все устройства постоянно передают данные о своей доступности программному обеспечению. Все текущие подключенные и активные продукты выделены зеленым цветом, а устройства, которые могут быть или ранее были установлены, но в настоящее время отключены или недоступны,

отображаются красным цветом. Отдельные продукты можно перетаскивать в окно проекта, чтобы воссоздать физическую структуру группы. при этом редактирование каждого продукта можно выполнять перейдя, либо из списка продуктов, либо по изображения в окне.

#### **РАБОЧАЯ ОБЛАСТЬ ПРОЕКТА ПРОГРАММЫ**

Рабочая область проекта используется для визуального представления данных и управления установленной акустической системой, а также может отображать любые процессоры и усилители, используемые в этой системе удаленно. Также пользователь может вносить автономные объекты управления, такие как микшеры звука, отдельные ЖК-мониторы, измерительные устройства и т.д. и управлять ими через специальные функции продукта в рамках данного проекта. Когда объект управления внесен, вызовите его свойства нажатием правой клавиши. Также для создания виртуального пользовательского экрана управления продуктами и отдельными объектами, можно дополнительно добавлять линии, прямоугольники, текст и даже изображения.

#### **ИЗМЕРИТЕЛИ**

Каждый вход и выход имеет виртуальный экран счетчика. показывающий данные в дБн. Выходные компрессоры/ограничители имеют экраны счетчиков в Дб.

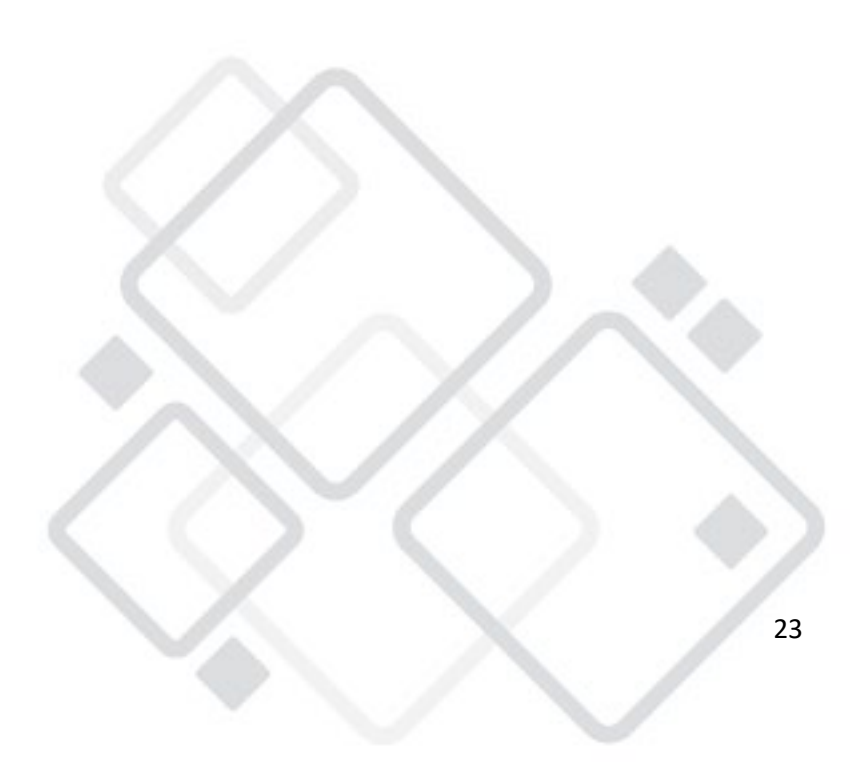

#### **ОПЦИИ ПРЕДУСТАНОВОК**

Процессор включает 30 программируемых настроек. Файл предустановки сохраняет текущие настройки и данные для управления по всем каналам и акустическим функциям. В дополнение к нажатию кнопки Сохранить на фронтальной панели, пользовательские предустановки могут быть сохранены в процессор с помощью <Preset Options/Save Preset То Protea> или на ПК с помощью <Preset Options/Save to Disk>. Файлы предустановок для SР-продуктов имеют расширение (\*.pne). В дополнение к кнопке записи на передней панели. предустановка может быть записана в программу с компьютера или внутренней памяти процессора. Внимание: новая предустановка может иметь кардинально отличающиеся настройки, способные повредить компоненты звуковой системы, поэтому будьте осторожны, чтобы не записать неправильную предустановку, когда система включена.

#### **БЕЗОПАСНОСТЬ**

Процессоры имеют параметры безопасности в меню утилит на передней панели. Кроме того, программное обеспечение предусматривает независимое управление.

# **8. Устранение неисправностей**

#### **Рекомендации по устранению неисправностей, связанных со звуком:**

- o **Отсутствует питание** -Проверьте, подключен ли съемный шнур переменного тока. Убедитесь, что переключатель питания на задней панели включен. Если не работают элементы управления - проверьте Уровень Безопасности. Если установлена Полная блокировка устройство Protea доступно только для просмотра. Измените настройки безопасности в меню Util или программном обеспечении.
- o **Отсутствует звук** Проверьте, не отключен ли вход или выход. Убедитесь, что входное или выходное усиление не снижено. Проверьте выбранный источник (и) звука для каждого выхода, удостоверившись, что сигнал подается на назначенный вход (ы). Если используется кроссовер, убедитесь, что фильтр верхних частот (HPF) настроен на более низкую частоту, чем фильтр нижних частот (LPF).
- o **Индикатор отсечки остается включенным** Проверьте, не слишком ли высок уровень входного сигнала. Убедитесь, что номинальный уровень входного сигнала равен О дБн, что обеспечивает 20 дБ входного запаса по динамическому диапазону. Проверьте, не слишком ли высоки настройки входного и выходного усиления. Проверьте, не

слишком ли завышены настройки фильтра эквалайзера. При искажённом звуке и неактивном индикаторе отсечки - проверьте отдельные фильтры эквалайзера на предмет завышенного усиления.

- o **Тихий звук** Если вам необходим полнодиапазонный звук на выходе, убедитесь, что в настройках кроссовера не установлено ограничение полосы пропускания.
- o **Шумовые помехи** -слишком низкий уровень входного сигнала или настройки входного усиления могут потребовать компенсации потерь на выходном каскаде усиления, создающем больше шума, чем правильно настроенная структура усиления. Не используйте секцию процессора DSP для резкого увеличения уровня, а оптимизируйте источник сигнала до номинального выхода ОдБн.
- o **Забыли пароль** -Обратитесь к разделу «Функции управления на передней панели», утилиты.

# **9. Технические характеристики**

### **ОСНОВНЫЕ**

- Входной сигнал: Активный сбалансированный, 18Q
- Макс. входной уровень: +20дБн
- Диапазон входного усиления: +40дБ-+12дБ
- $\triangleright$  Выходной сигнал: Активный сбалансированный, 112<sup>Q</sup>
- Макс. уровень выходного сигнала: +20дБн
- Диапазон выходного усиления: +40дБ-+12дБ

### **ЭКВАЛАЙЗЕР**

- Тип фильтра эквалайзера: Фильтры 1го или 2го порядка ВЧ или НЧ параметрические
- Диапазон увеличение/снижения обрезного фильтра: ±15дБ
- Диапазон частоты обрезного фильтра: НЧ 19./Гц-2кГц. ВЧ 3.8кГц-21.9кГц
- Диапазон увеличение/снижения параметрического фильтра: +15дБ/- 30Дб
- Диапазон частоты параметрического фильтра: 19.7Гц-21.9кГц, 1/24 шага октавы
- Задержка входного и выходного сигнала: Четыре октавы-1/64 октавы
- Ширина спектра параметрического фильтра: 0-682 миллисекунд Кроссовер.19.7Гц-21.9Гц, выключено
- Диапазон частоты HPF и LPF:
	- o 12дБ/Осt Butterworth
	- o 12дБ/Осt Bessel
	- o 12дБ/Осt Linkwitz-Riley
- Допустимые типы фильтров:

- o 18дБ/Осt Butterworth
- o 18дБ/Осt Linkwitz-Riley24дБ/Осt Butterworth
- o 24дБ/Осt Bessel
- o 24дБ/Осt Linkwitz-Riley 48дБ/Осt Butterworth
- o 48дБ/Осt Bessel
- o 48дБ/Осt Linkwitz-Riley

#### **ЛИМИТЕР**

- Разброс пороговых величин: -20дБн-+20дБн
- Диапазон коэффициента: 1.2:1-INF:1
- Диапазон времени включения: О.5мс-50мс
- Диапазон времени выключения: 10мс -1с
- Частотная характеристика: 20Гц -20КГц, ±О.25дБ
- THD: <0.01%@ 1КГц, +20дБн
- Динамический диапазон: >110дБ 20Гц -20Кгц невзвешенный
- Частота дискретизации аудио: 48КГц
- Задержка распространения: 1.46 мс
- Индикаторы и отсечка: Входы: -20/Выкл. -10.0. +10 Отсечка (дБн или VU);
- Выходы: -20/Выкл. -10.0. Порог огранич. Отсечка (дБн или VU);
- Требования переменному току Универсальный источник питания, 100-2408 АС, 50/60Гц, 20Вт макс.
- Окружающая среда: 40° F -120° F (4° С-49° С) Без конденсации

#### **ГАБАРИТЫ, ВЕС**

- $\triangleright$  Габариты: 19.0" Д х 1.75" В х 8.5-- Ш (48.3 см х 8.9 см х 21.6 см)
- $\triangleright$  Bec: 9 $\Phi$

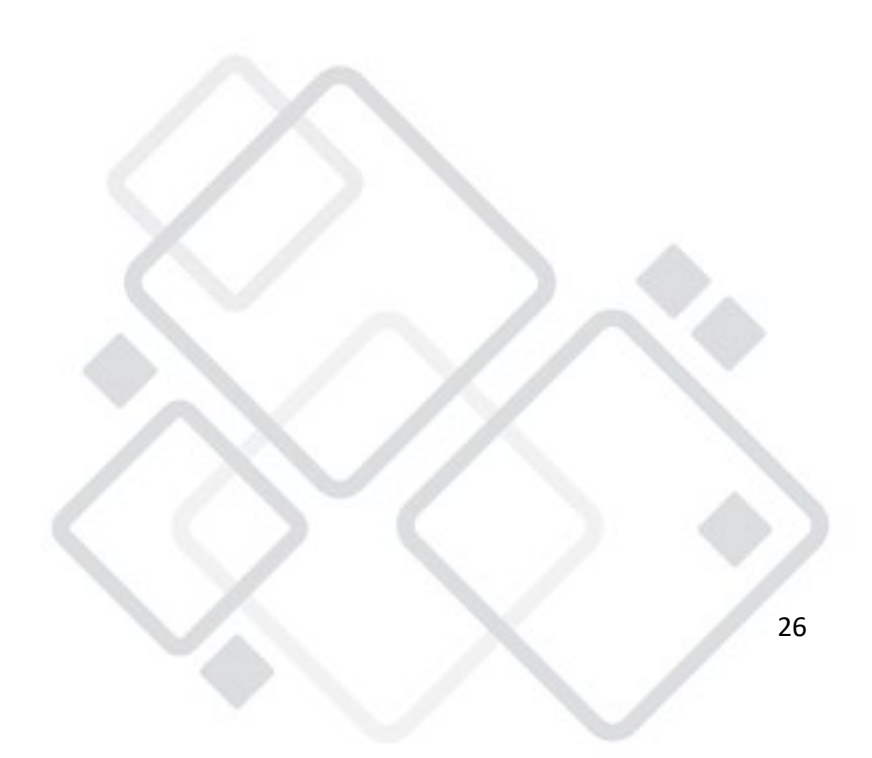

# **10. Гарантийные обязательства**

- 1. Производитель гарантирует соответствие техническим характеристикам при соблюдении условий эксплуатации, транспортирования, хранения и монтажа.
- 2. Гарантийный срок эксплуатации исчисляется со дня продажи. При отсутствии корректно заполненного гарантийного талона и штампа поставщика в данном гарантийном талоне, условия гарантии регламентируются договором, а срок гарантии исчисляются со дня подписания акта приема-передачи оборудования.
- 3. При выявлении неисправностей в течение гарантийного срока поставщик обязуется осуществить ремонт изделия за свой счет. Гарантийные обязательства выполняются только при условии соблюдения правил установки и эксплуатации изделия.
- 4. Гарантийные обязательства не выполняются при:
	- наличии механических, термических повреждений оборудования или его частей;
	- наличии следов несанкционированного вскрытия и ремонта прибора;
	- наличия следов попадания жидкостей внутрь прибора.

При обнаружении вышеописанных нарушений ремонт производится на платной основе.

5. По вопросам сервисного обслуживания оборудования следует обращаться непосредственно к поставщику. В случае возникновения сложностей в решении сервисных вопросов с поставщиков, вы можете обратиться напрямую к компании-вендору (контакты указаны на сайте www.anzhee.ru), обязательно предоставив документ приема-передачи оборудования от поставщика.

# ГАРАНТИЙНЫЙ ТАЛОН №

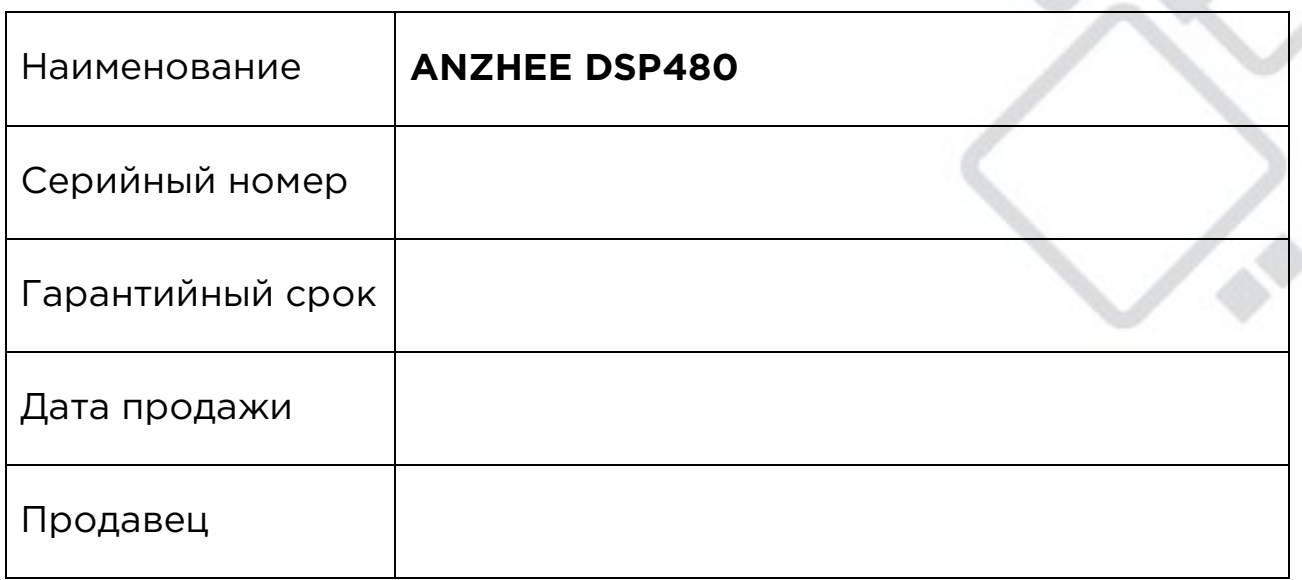

Подпись продавца \_\_\_\_\_\_\_\_\_\_\_\_\_\_\_\_\_\_\_\_\_\_\_\_\_\_\_\_\_\_\_\_\_\_\_\_\_

М.П.

=====================================================

**«Товар получил в исправном состоянии. С гарантийными условиями ознакомлен и согласен».**

Подпись покупателя \_\_\_\_\_\_\_\_\_\_\_\_\_\_\_\_\_\_\_\_\_\_\_\_\_\_\_\_\_\_\_\_\_\_\_\_\_\_

=====================================================

### **ОТМЕТКИ О ПРОИЗВЕДЕННОМ РЕМОНТЕ:**

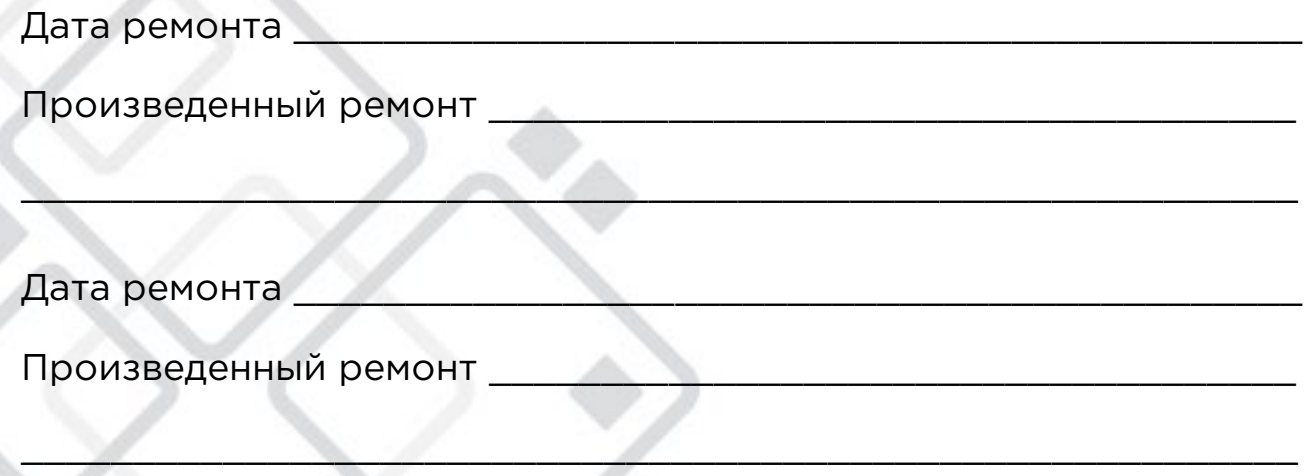

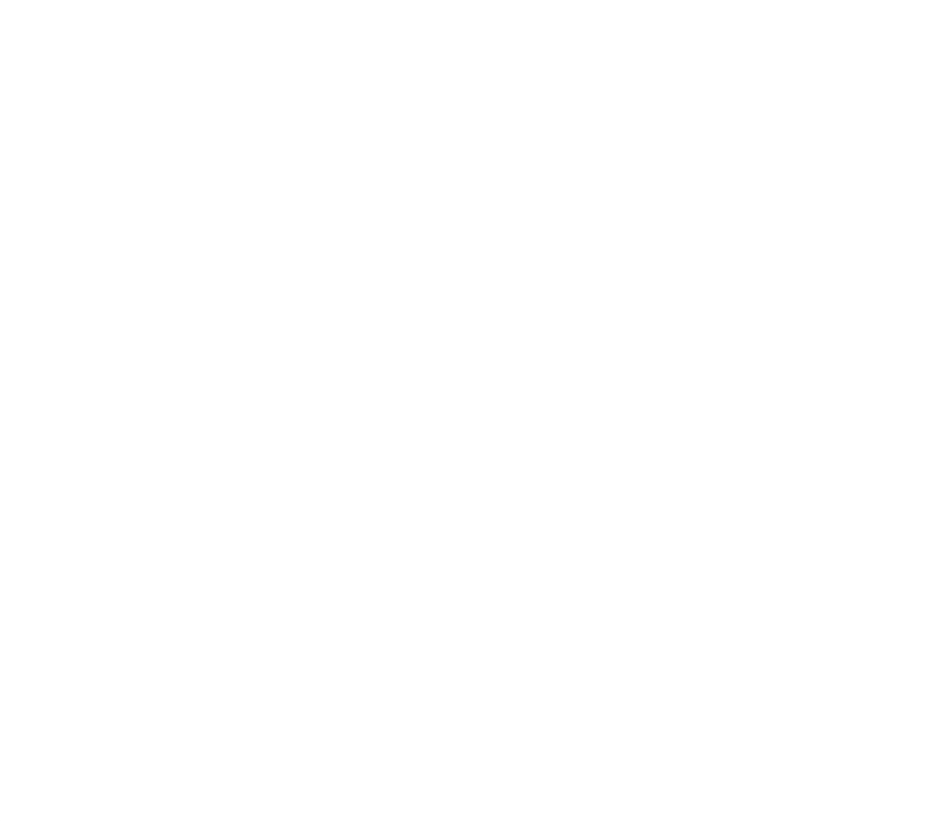

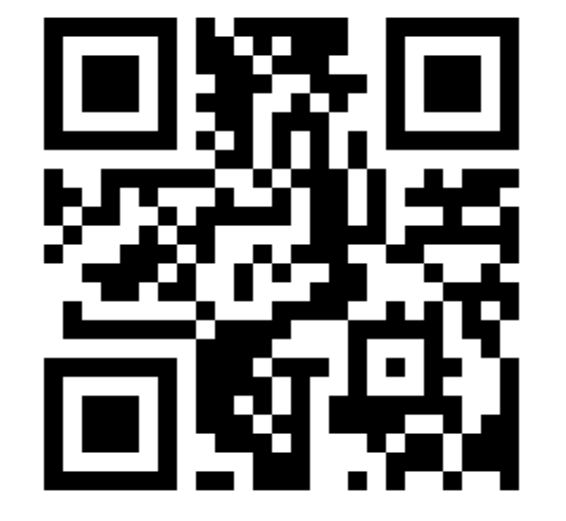

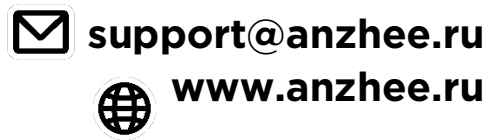

30